**TUTORIAL** ransfere **gov. MÓDULO: Transferências Discricionárias e Legais EXECUÇÃO Análise da solicitação de ajuste do Plano de Trabalho PERFIL CONCEDENTEDepartamento de Transferências e Parcerias da União Secretaria de Gestão e Inovação MINISTÉRIO DA GESTÃO E DA INOVAÇÃO EM SERVIÇOS PÚBLICOS**

**Introdução** • Durante a execução do instrumento, é possível que o convenente identifique a necessidade de alteração das ações de execução. Nesse caso, o registro da solicitação é feito no Transferegov.br e precisa ser avaliado pelo concedente. • Assim, este tutorial tem como objetivo demonstrar o passo a passo para a **análise da solicitação de ajuste do Plano de Trabalho pelo concedente.**

Análise da solicitação de ajuste do Plano de **Trabalho** JCIAS F A **Portaria [Interministerial](https://www.gov.br/plataformamaisbrasil/pt-br/legislacao-geral/portarias/portaria-interministerial-no-424-de-30-de-dezembro-de-2016) nº 424, de 30 de dezembro de 2016** estabelece, em seu §3º, art. 20, que é possível a realização de ajustes do Plano de Trabalho durante a execução do instrumento. Nesses termos, o referido dispositivo estabelece o seguinte: Os ajustes realizados durante a execução do objeto integrarão o plano de trabalho, desde que **submetidos e aprovados previamente pela autoridade competente**.

De acordo com a **Portaria [Interministerial](https://www.gov.br/plataformamaisbrasil/pt-br/legislacao-geral/portarias/portaria-interministerial-no-424-de-30-de-dezembro-de-2016) nº 424, de 30 de dezembro de 2016**, o ajuste do Plano de Trabalho somente poderá ocorrer nas hipóteses em que **NÃO implicar alteração de valor, da vigência ou do objeto do instrumento celebrado**. É importante ressaltar que, enquanto houver uma solicitação de ajuste do Plano de Trabalho sendo criada ou em análise pelo concedente, **não será possível incluir outra**. Além disso, a execução do instrumento ficará bloqueada no sistema. Atenção!

Análise da solicitação de ajuste do Plano de Trabalho O concedente deve analisar o teor das alterações solicitadas, levando em consideração o objeto pactuado e a **justificativa** apresentada pelo convenente acerca da necessidade de ajuste. • O resultado da análise poderá ser a aprovação ou rejeição do pedido. • As próximas páginas estão destinadas à demonstração do passo a passo operacional para efetuar a análise da solicitação de ajuste.

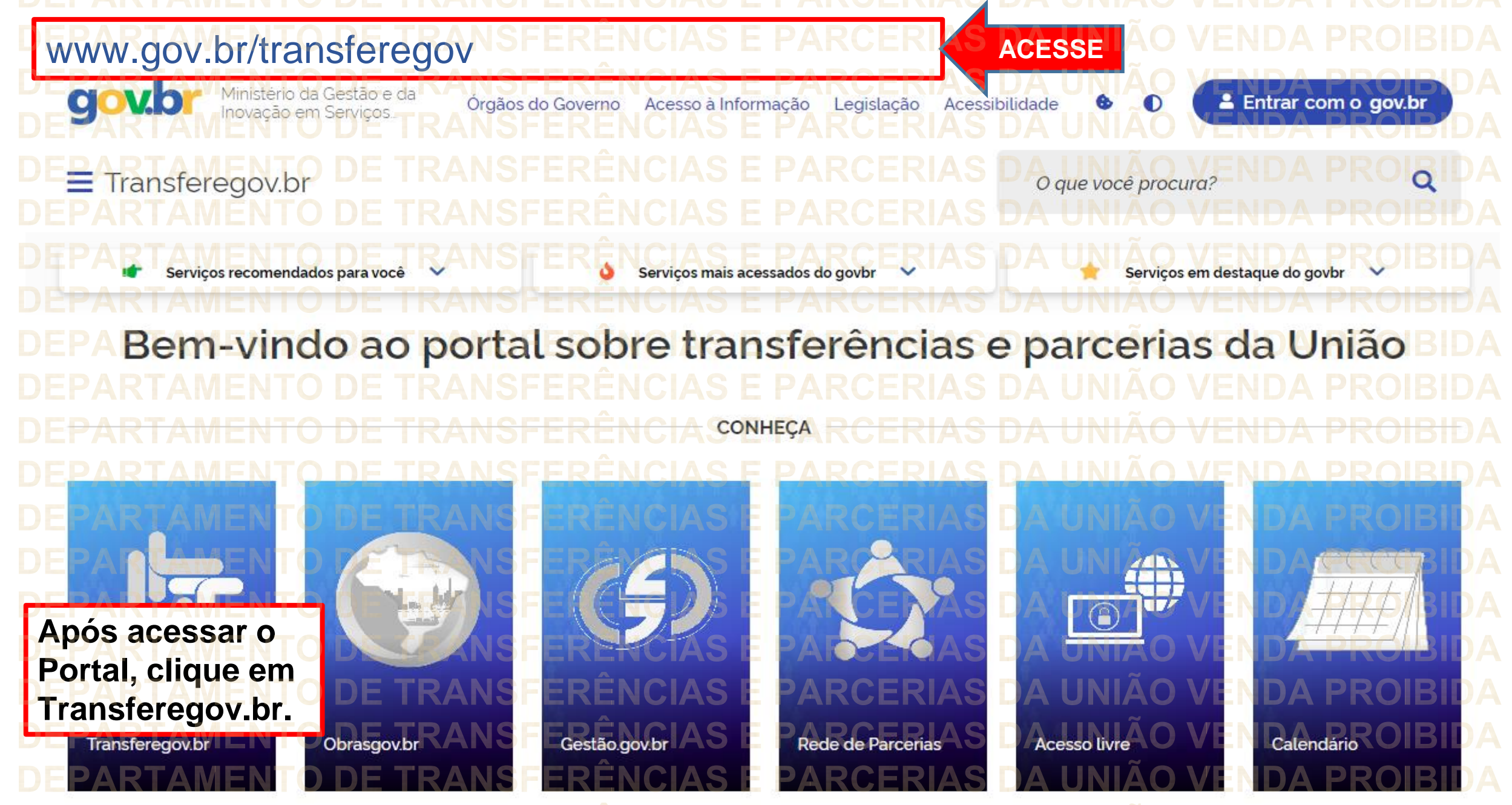

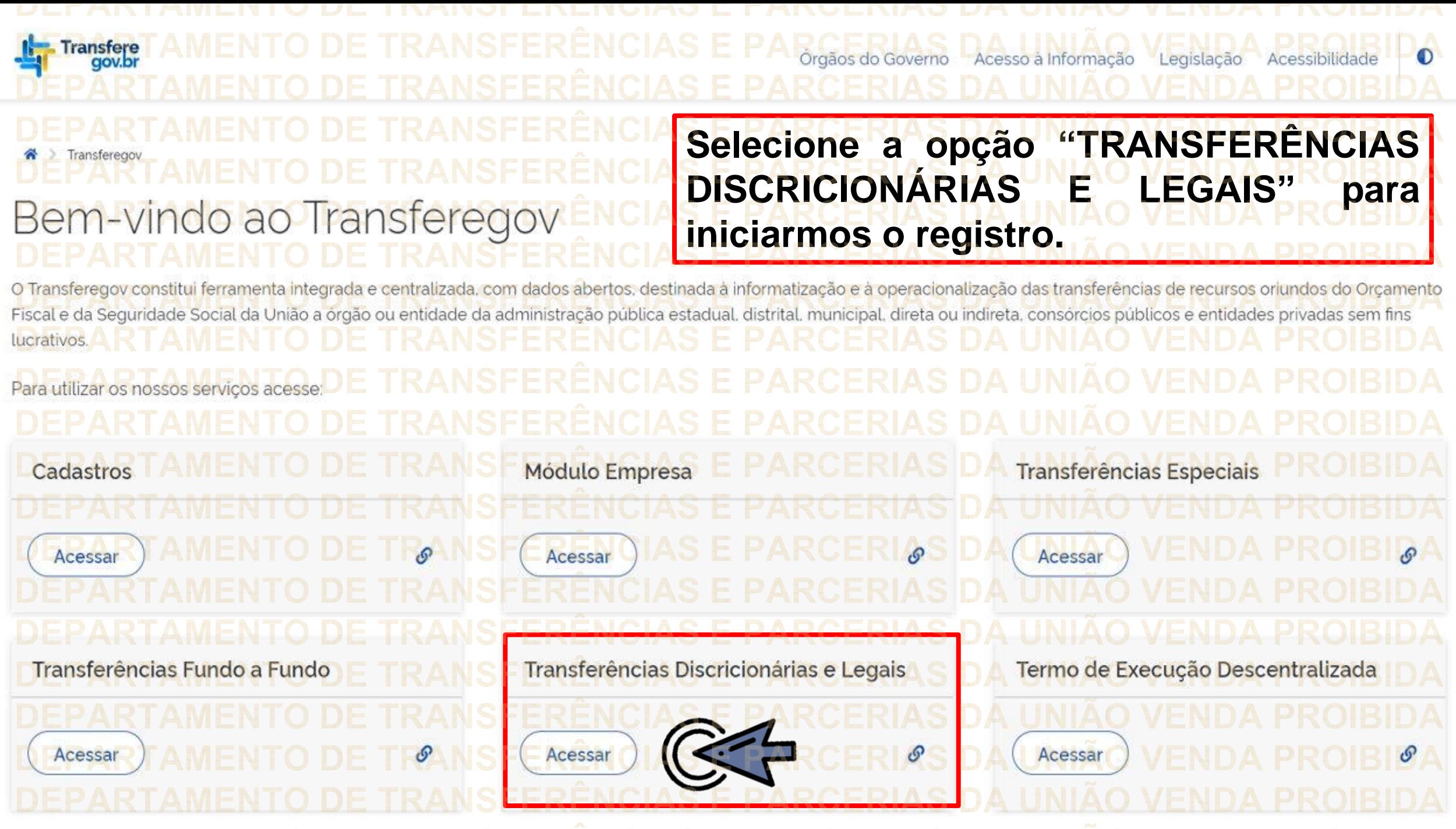

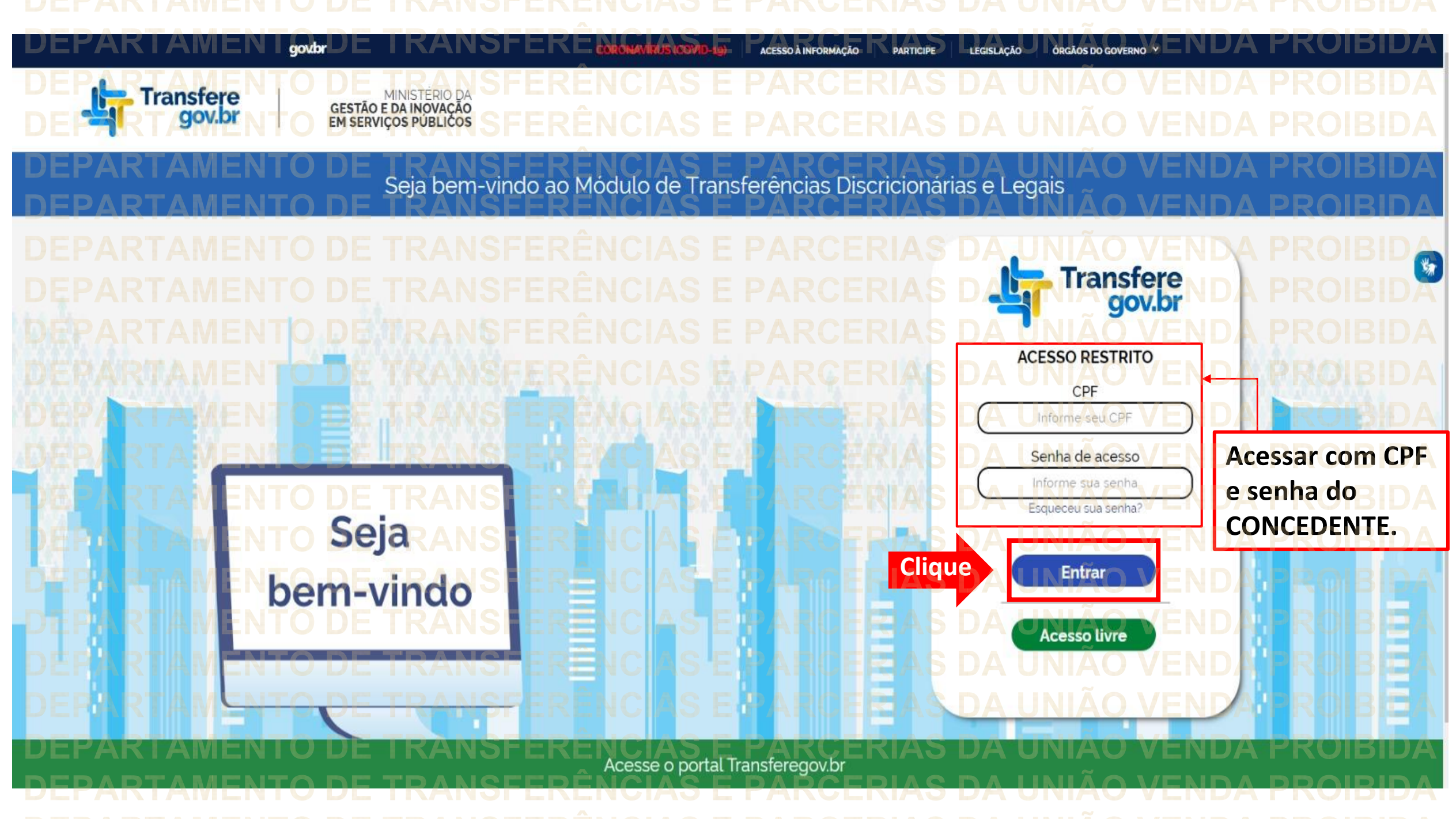

Principal Acomp. e Fiscalização Cadastramento **D** Prestação de Contas **Programas Administração** Propostas **No menu principal,** Execução **Cliqueclique em "Execução". Xerificação de Regul** Inf. Gerenciais  $\mathbf{V}$ Cadastros  $\triangledown$ Caixa de Entrada Convênios aguardando Ajuste de PT Convênio 717183/2021: Relatório de Execução aguardando aprovação Si Foi registrada uma solicitação de esclarecimento para o convênio 716804/2021. O número dessa solicitação é 2/2021 Soi registrada uma solicitação de esclarecimento para o convênio 716590/2020. O número dessa solicitação é 1/2020. Convênio 718098/2021: Relatório de Execução aguardando Convênio 7<br>aprovação Convênio 718102/2021: Relatório de Execução aquardando Convênio Convênio 718097/2021: Relatório de Execução aguardando Convênio 718109/2021: Relatório de Execução aguardando aprovação.<br>Convênio 718091/2021: Relatório de Execução aguardando aprovação Convênio 718099/2021: Relatório de Execução aquardando

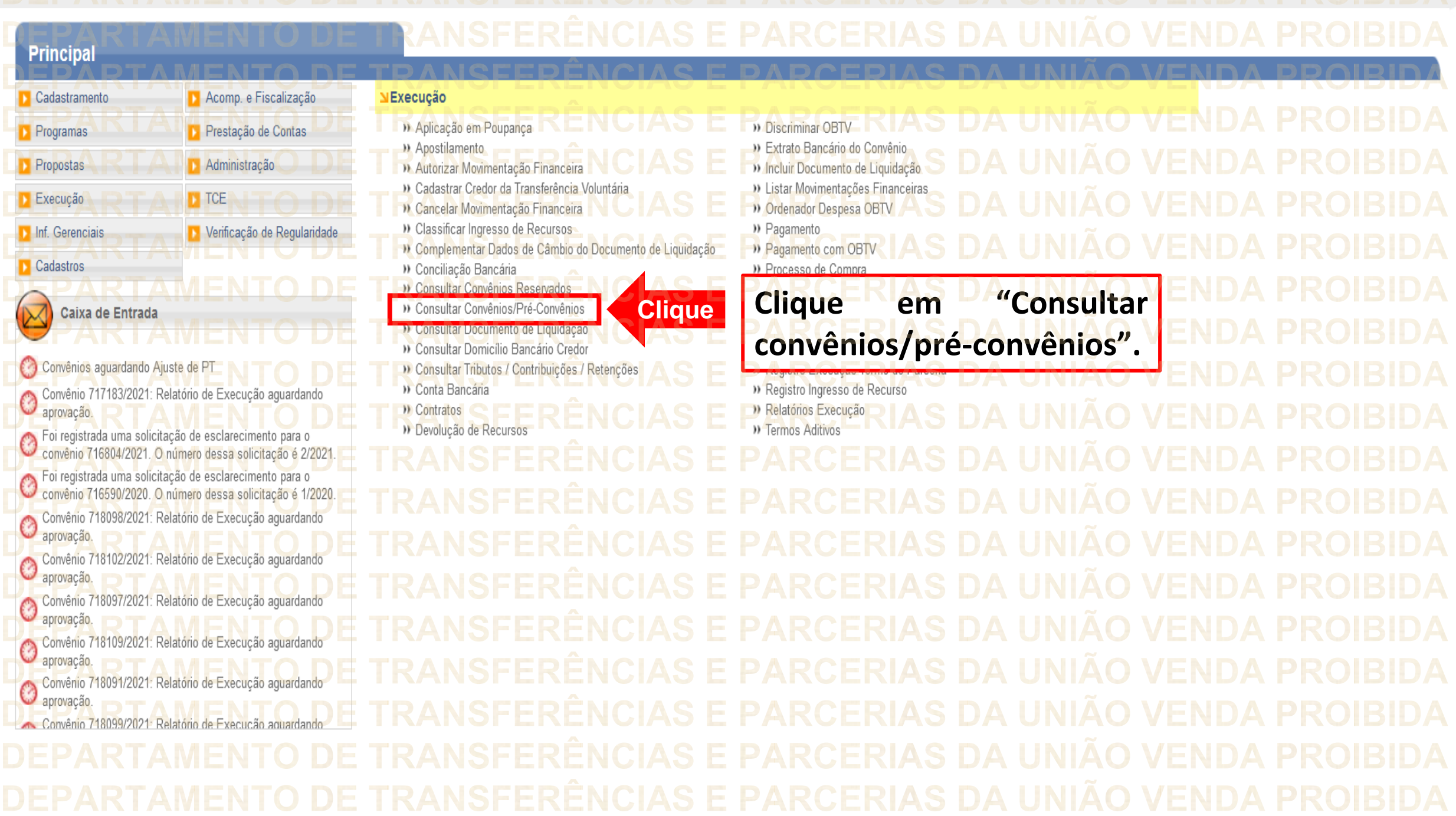

DEDADTAMENTO DE TRANSEEDÊNCIAS E RARCERIAS DA HNIÃO VENDA PROIRIDA

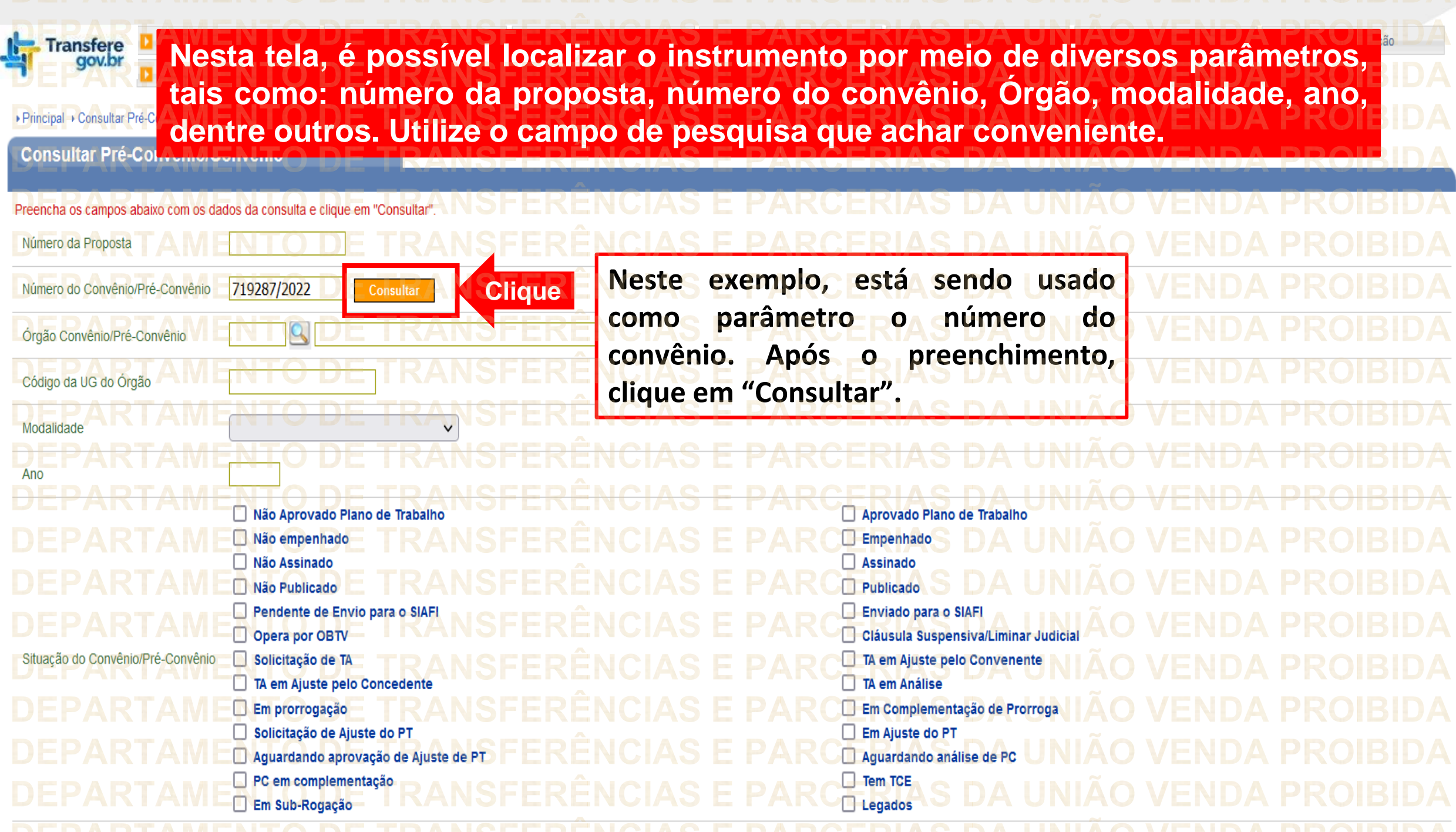

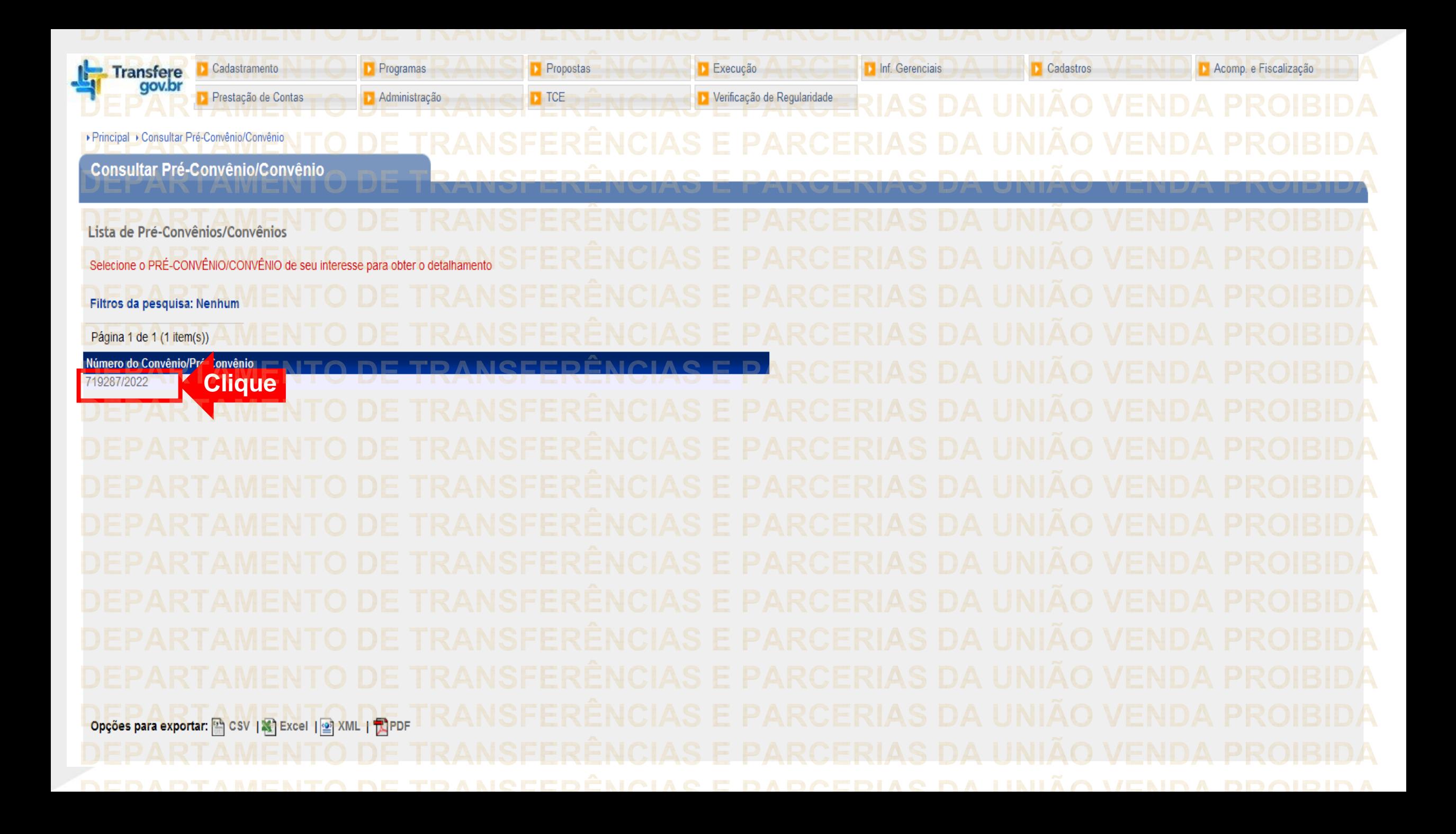

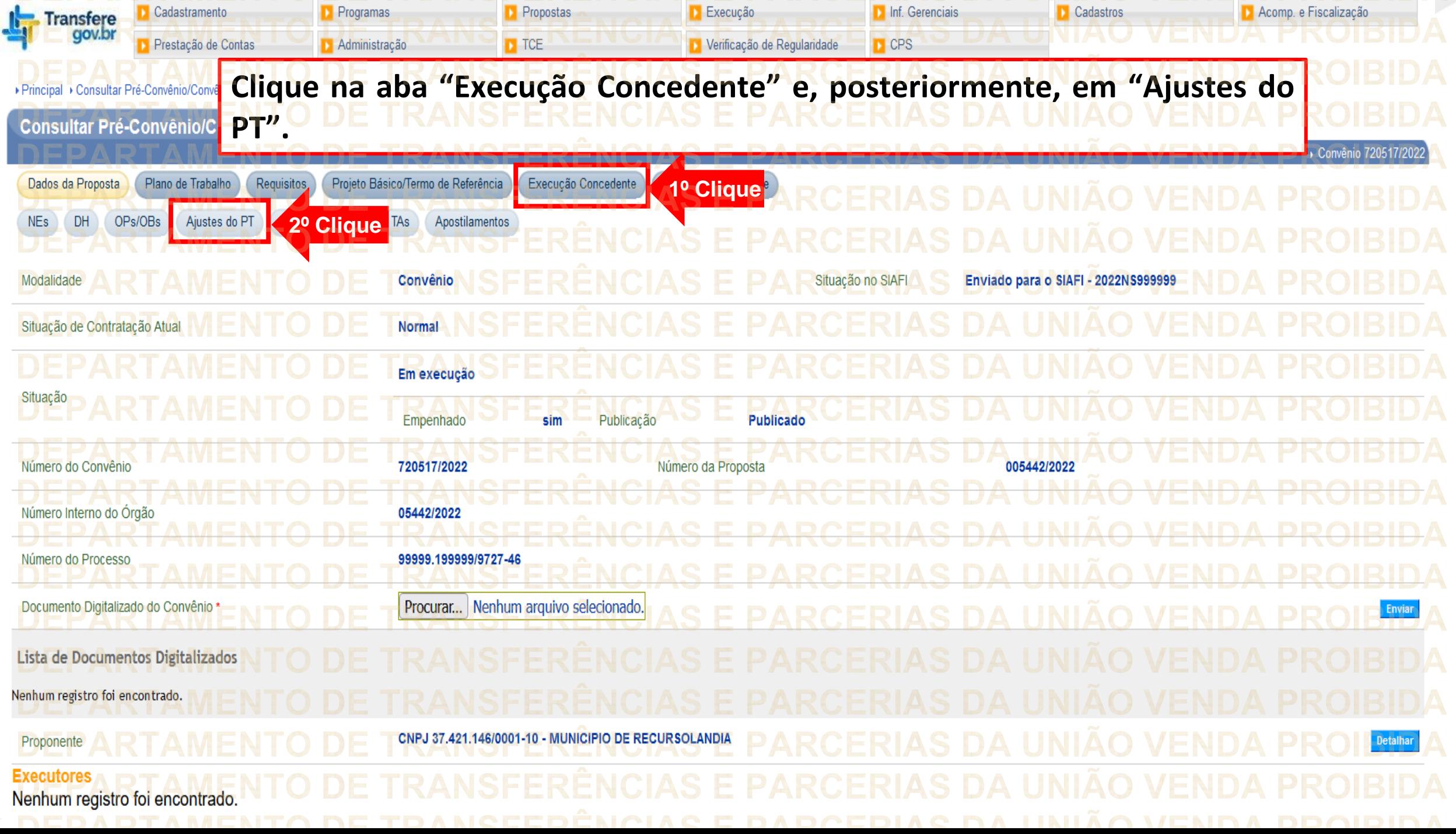

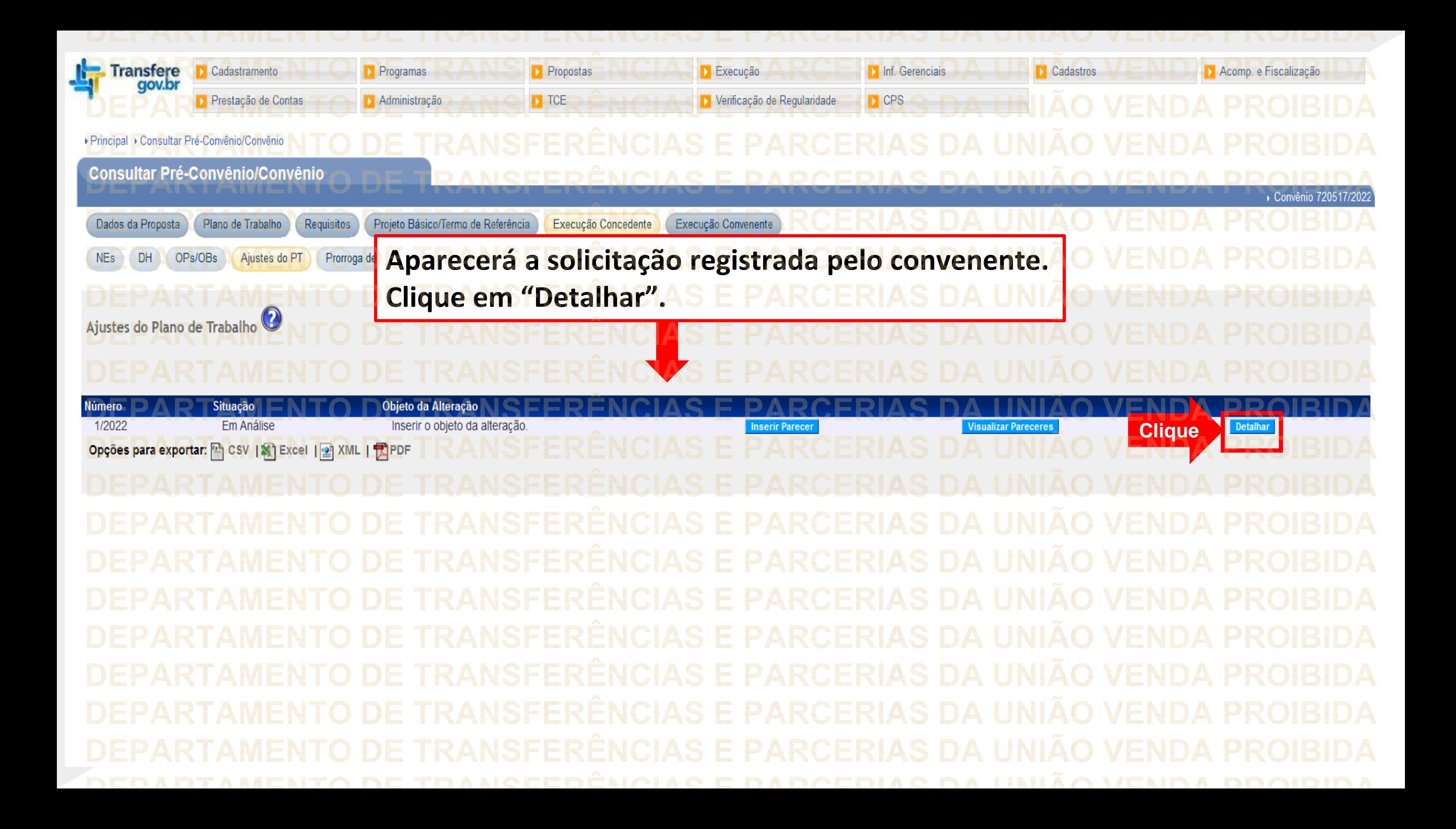

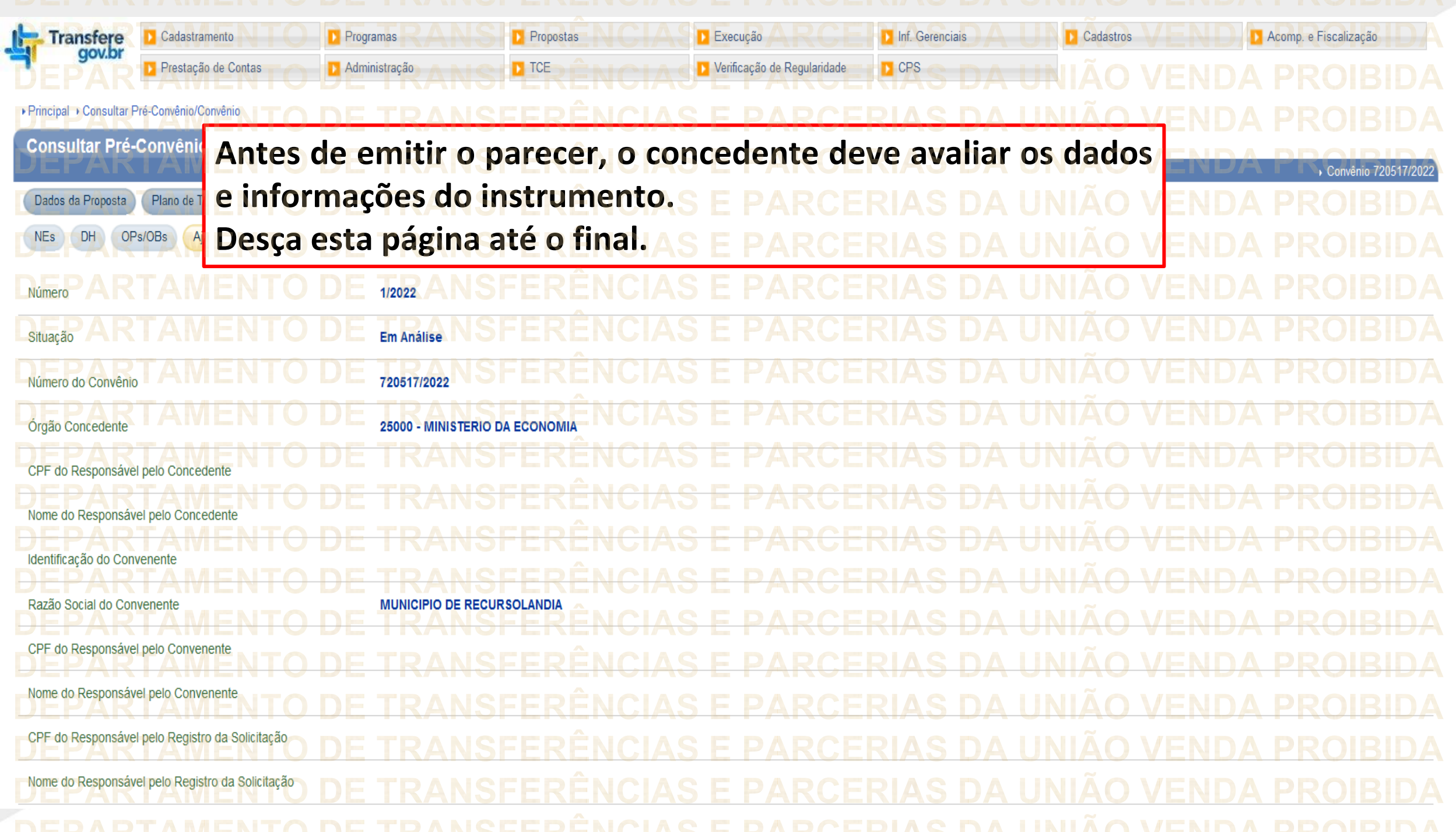

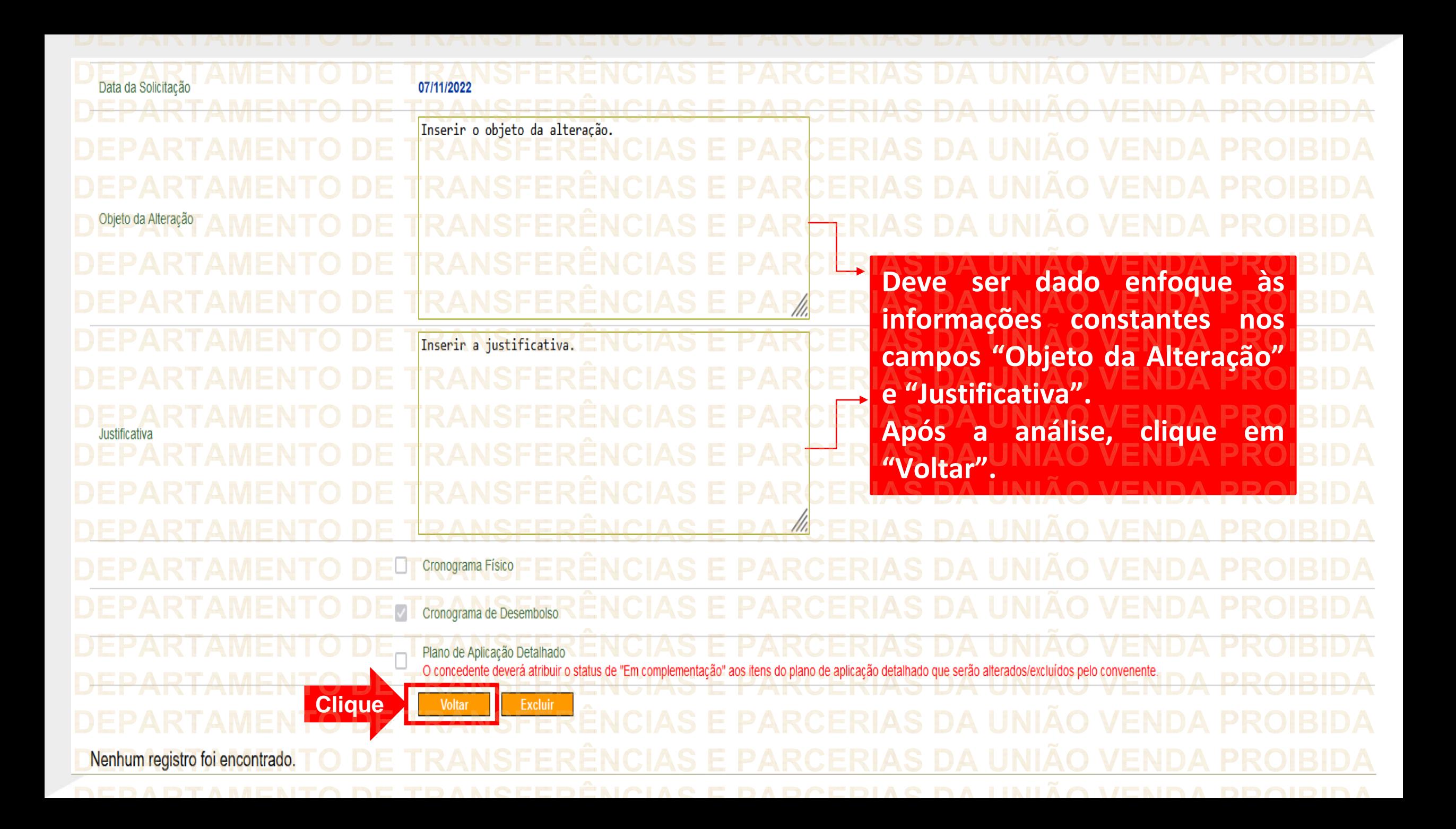

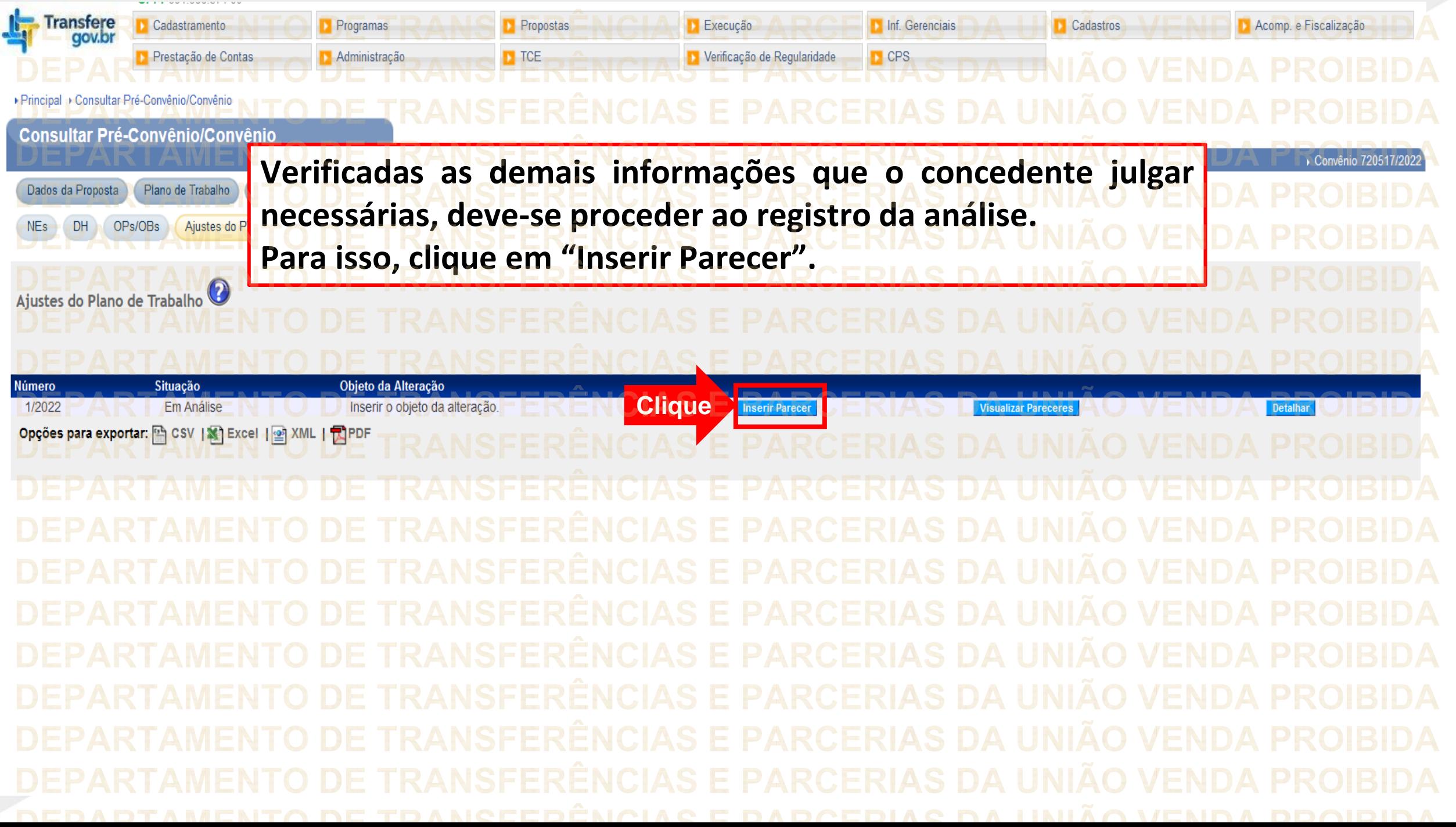

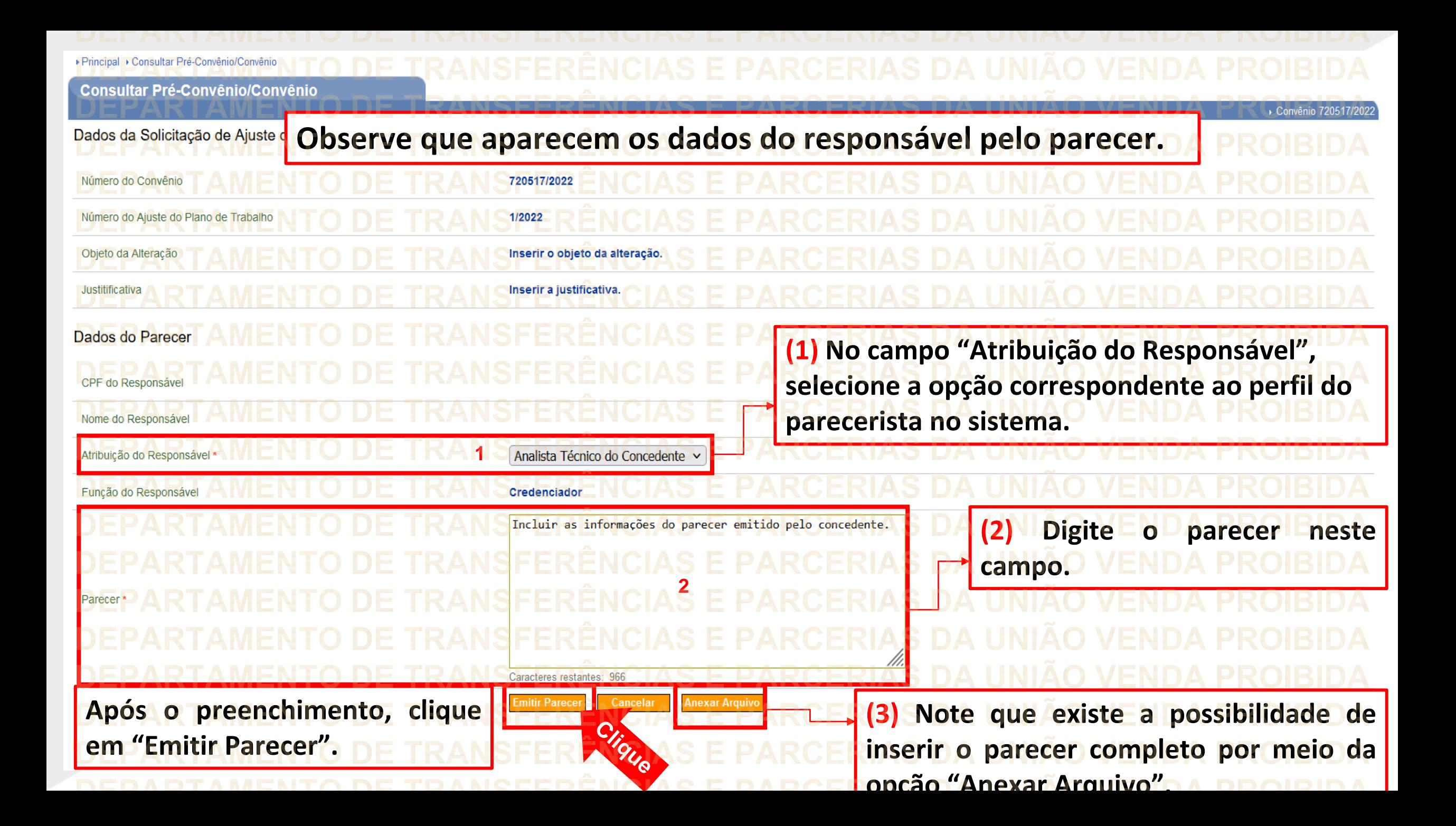

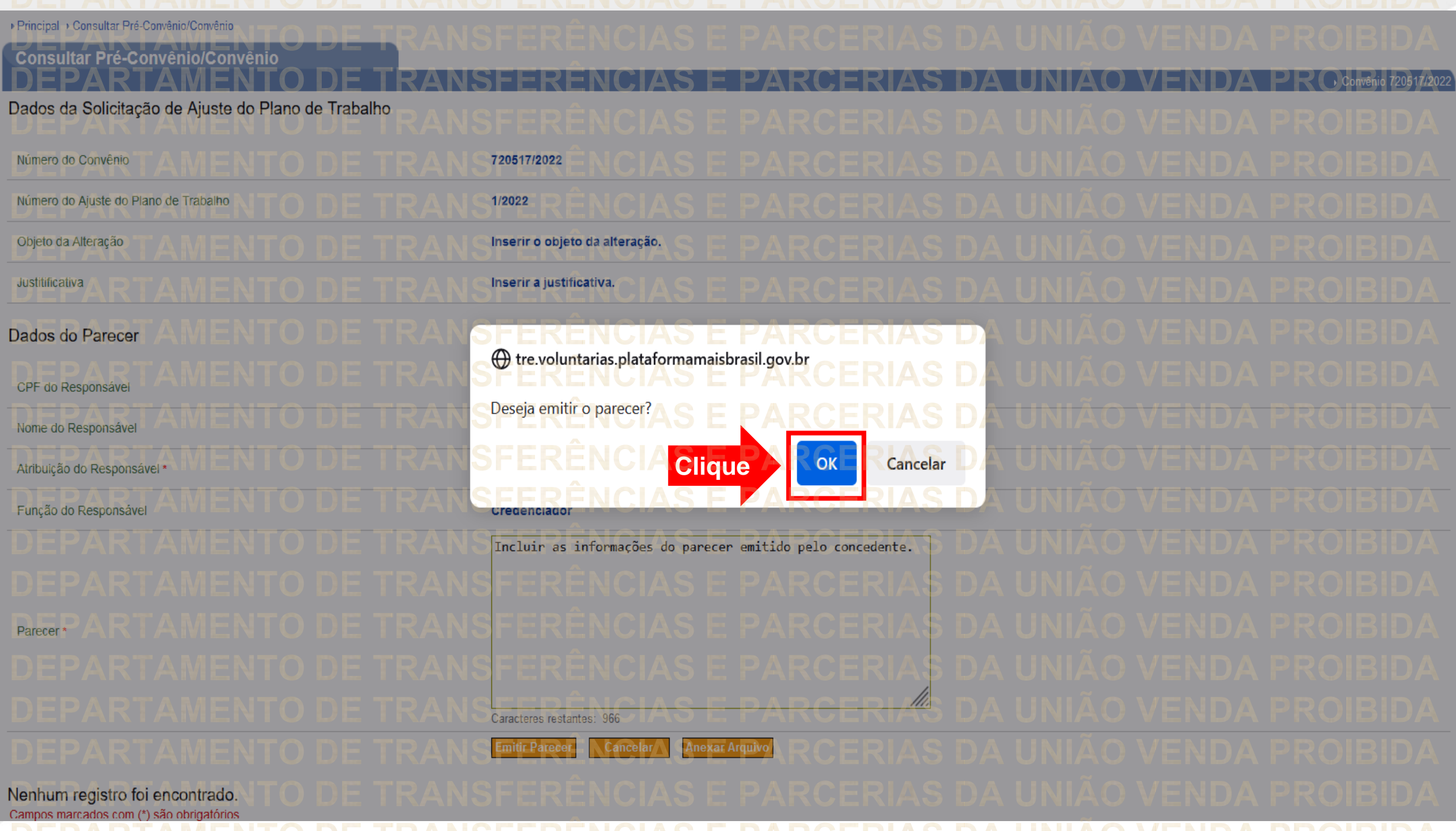

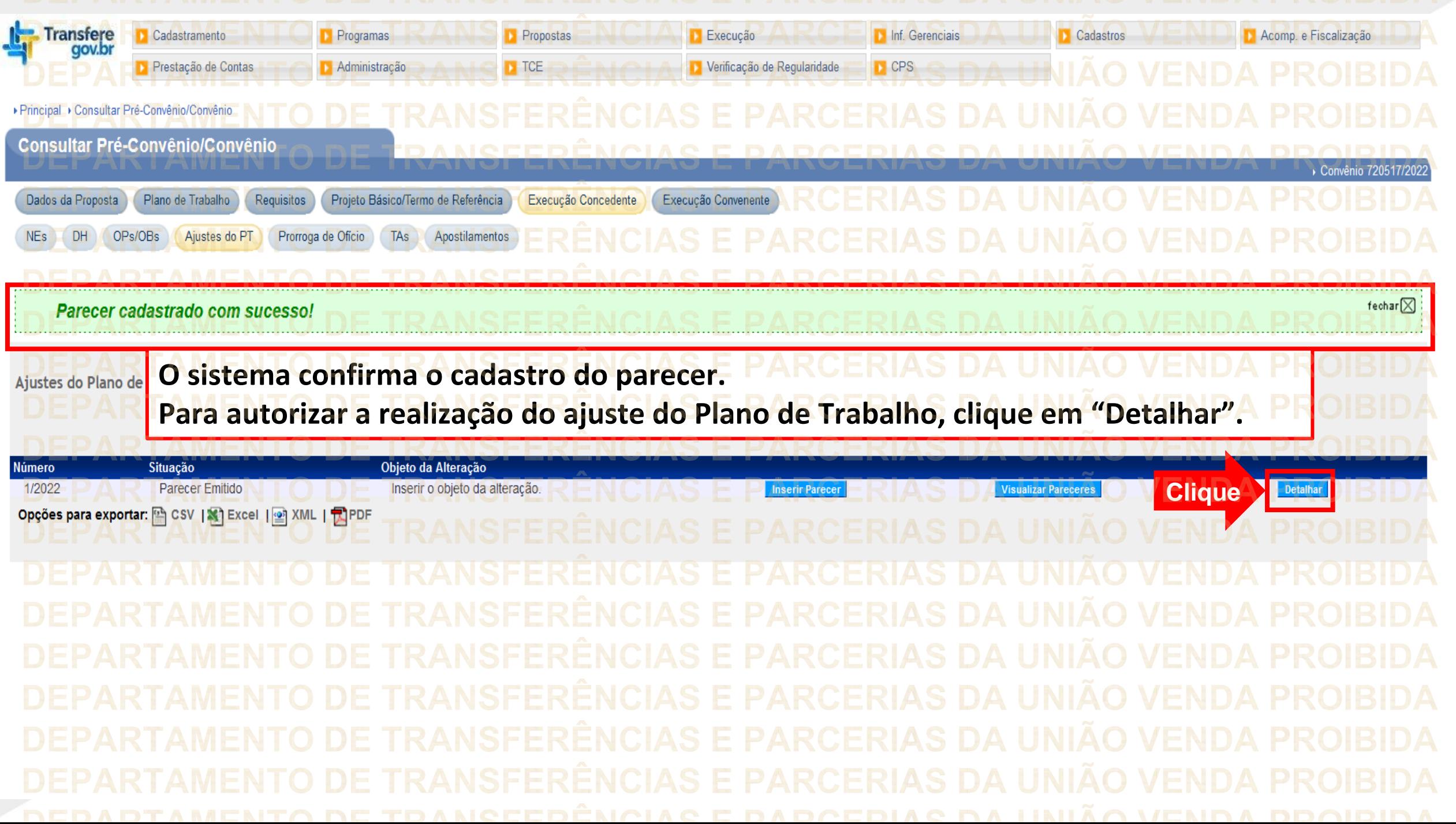

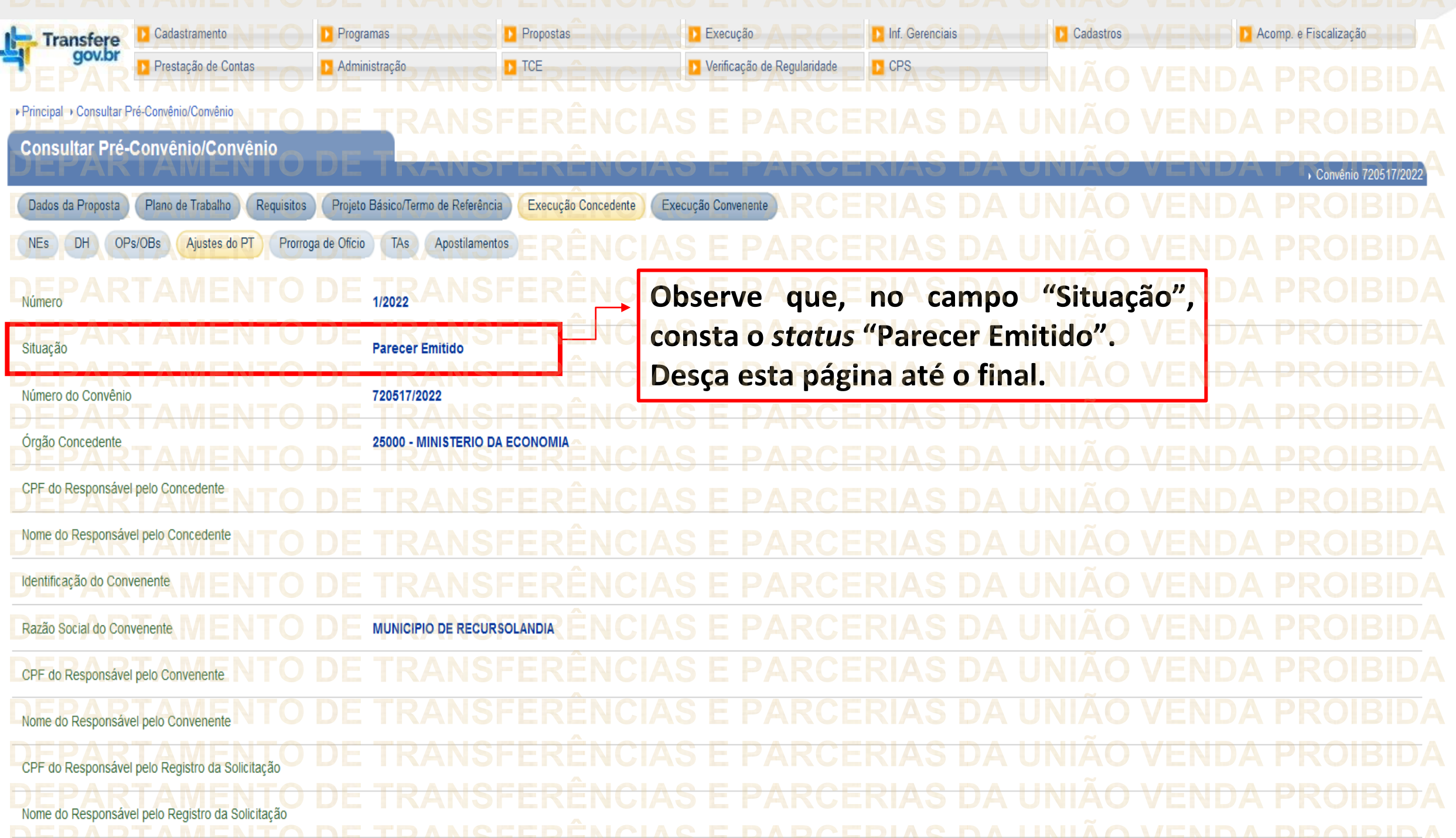

Data da Solicitação 07/11/2022 Inserir o objeto da alteração. Objeto da Alteração PAR  $\frac{1}{1}$ Inserir a justificativa. Justificativa  $PAR$ **NSFERENCIAS E** Cronograma Físico  $\checkmark$ Cronograma de Desembolso **VAT ATENÇÃO** Plano de Aplicação Detalhado **Clique em "Analisar".** atribuir o status de "Em complementação" aos itens do p O concedente deverá **Perceba que este botão somente fica disponível Clique**Voltar **Excluir** Analisar **após a emissão do parecer.** Nenhum registro foi encontrado.

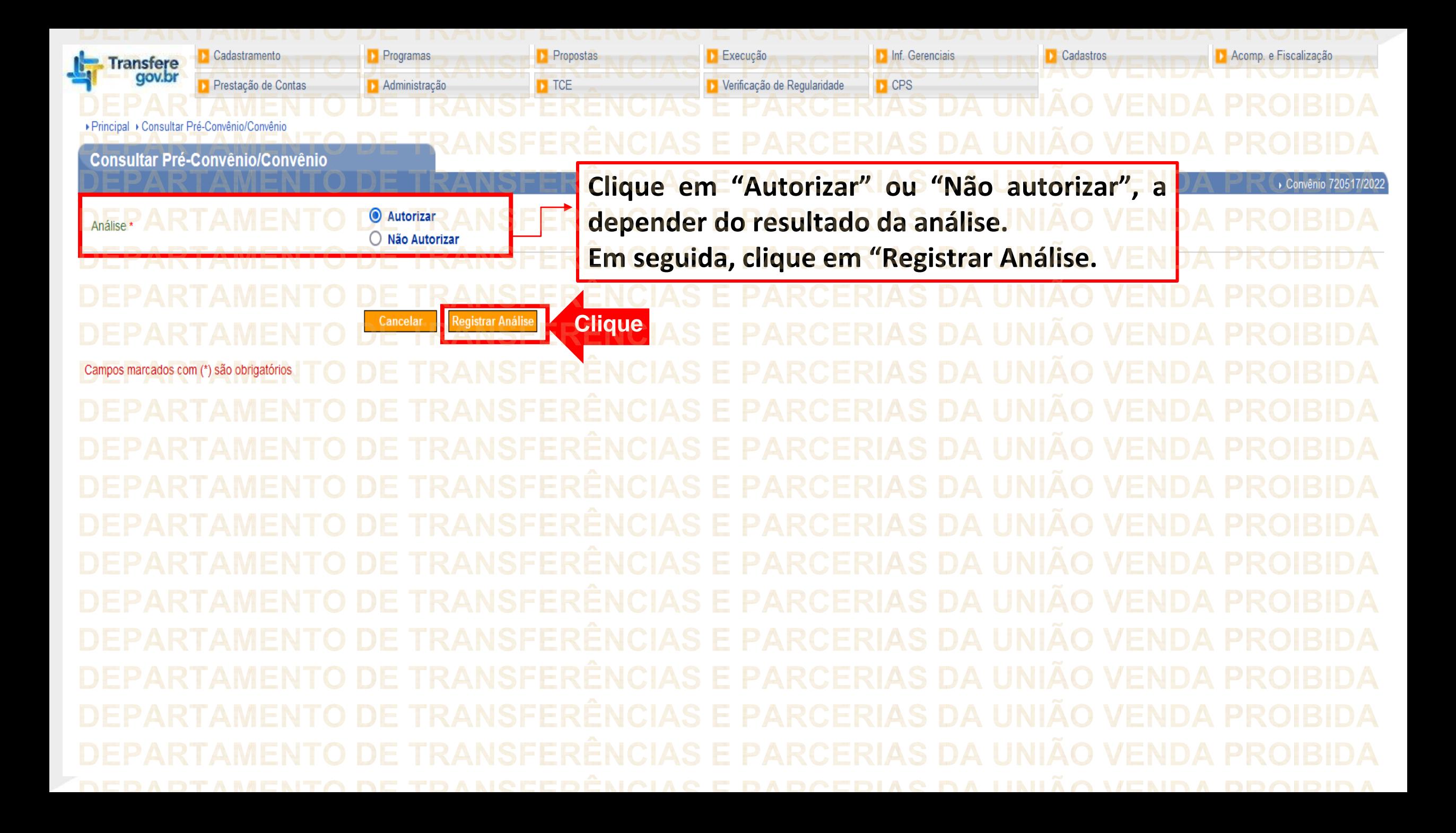

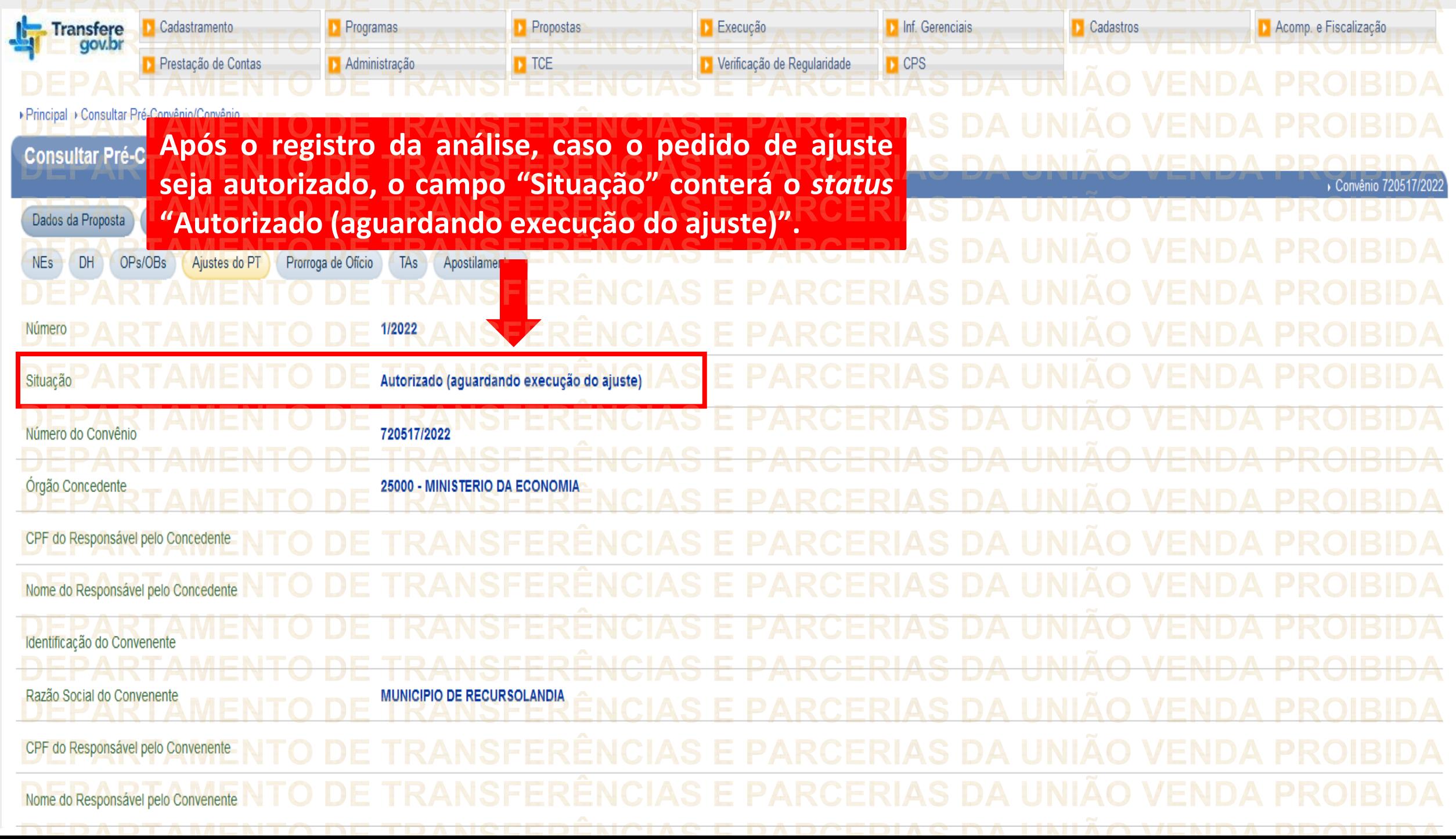

O passo a passo operacional constante nas próximas páginas diz respeito aos casos em que o ajuste do Plano de Trabalho se refere a alterações no Plano de Aplicação Detalhado. **RENCATE PARA RIAS DA UNIA** 

![](_page_25_Picture_16.jpeg)

![](_page_26_Picture_36.jpeg)

![](_page_27_Picture_59.jpeg)

R\$ 0,00 **R\$ 0,00 TOTAL GERAL** R\$ 300.000,00 R\$ 300,000,00  $/END$ 

R\$ 0,00

R\$ 0,00

R\$ 0,00

R\$ 0,00

R\$ 0,00

TOTAL em Despesa Administrativa

![](_page_28_Picture_43.jpeg)

![](_page_29_Picture_50.jpeg)

![](_page_30_Figure_0.jpeg)

**Chegamos ao fim do nosso tutorial! DÚVIDAS:** • Se ainda ficou com dúvidas, entre em contato com a central de atendimento, por meio dos seguintes canais: ⮚**0800 978 9008** – segunda-feira a sexta-feira, das 8h00 às 18h00. ⮚[https://portaldeservicos.economia.gov.br](https://portaldeservicos.economia.gov.br/) ⮚Perguntas [frequentes](https://www.gov.br/plataformamaisbrasil/pt-br/ajuda/perguntas-frequentes) [\(https://www.gov.br/plataformamaisbrasil/pt](https://www.gov.br/plataformamaisbrasil/pt-br/ajuda/perguntas-frequentes)[br/ajuda/perguntas-frequentes](https://www.gov.br/plataformamaisbrasil/pt-br/ajuda/perguntas-frequentes))

**VENDA PROIBIDA** TRANSFERÊNCIAS E PARCERIAS DA UNIÃO VENDA PROIBIDA TRANSFERÊNCIAS E PARCERIAS DA UNIÃO VENDA PROIBIDA 'AMENTO DE TRANSFERÊNCIAS E PARCERIAS DA UNIÃO VENDA PROIBIDA ARTAMENTO DE TRANSFERÊNCIAS E PARCERIAS DA UNIÃO VENDA PROIBIDA **TRANSFERÊNCIAS E PARCERIAS DA UNIÃO VENDA PROIBIDA VENDA PROIRIDA SFERÊNCIAS F VENDA** TRANSFERÊNCIAS MINISTERIO DA<br>TRANSF**GESTÃO E DA INOVAÇÃO VENDA PROIBIDA VENDA PROIBIDA EM SERVIÇOS PÚBLIČOSAS DA UNIÃO TRANSFFRENCIAS F VENDA** 'ARTAMENTO DE TRANSFERÊNCIAS E PARCERIAS DA UNIÃO VENDA PROIBIDA TRANSFERÊNCIAS E PARCERIAS DA UNIÃO VENDA PROIBIDA **PARCERIAS DA UNIÃO VENDA PROIBIDA NSFERËNCIAS E VENDA** TRANSFERÊNCIAS E PARCERIAS DA UNIÃO VENDA PROIBIDA **VENDA STEP** DEDADTAMENTA DE TRANGEERÊNCIAG E RARGERIAG DA HNIÃA VENDA